# Veritas NetBackup™ for OpenStack 管理者ガイド

UNIX、Windows および Linux

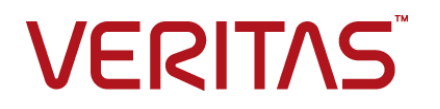

## Veritas OpenStack 管理者ガイド

最終更新日: 2021-02-01

### 法的通知と登録商標

Copyright © 2021 Veritas Technologies LLC. All rights reserved.

Veritas、Veritas ロゴ、NetBackup は、Veritas Technologies LLC または関連会社の米国および その他の国における商標または登録商標です。その他の会社名、製品名は各社の登録商標または 商標です。

この製品には、Veritas 社がサードパーティへの帰属を示す必要があるサードパーティ製ソフトウェ ア (「サードパーティ製プログラム」) が含まれる場合があります。サードパーティプログラムの一部は、 オープンソースまたはフリーソフトウェアライセンスで提供されます。本ソフトウェアに含まれる本使用 許諾契約は、オープンソースまたはフリーソフトウェアライセンスでお客様が有する権利または義務 を変更しないものとします。このVeritas製品に付属するサードパーティの法的通知文書は次の場所 で入手できます。

#### <https://www.veritas.com/about/legal/license-agreements>

本書に記載されている製品は、その使用、コピー、頒布、逆コンパイルおよびリバースエンジニアリ ングを制限するライセンスに基づいて頒布されます。Veritas Technologies LLC からの書面による 許可なく本書を複製することはできません。

本書は、現状のままで提供されるものであり、その商品性、特定目的への適合性、または不侵害の 暗黙的な保証を含む、明示的あるいは暗黙的な条件、表明、および保証はすべて免責されるものと します。ただし、これらの免責が法的に無効であるとされる場合を除きます。Veritas Technologies LLC およびその関連会社は、本書の提供、パフォーマンスまたは使用に関連する付随的または間 接的損害に対して、一切責任を負わないものとします。本書に記載の情報は、予告なく変更される 場合があります。

ライセンスソフトウェアおよび文書は、FAR 12.212 に定義される商用コンピュータソフトウェアと見な され、Veritasがオンプレミスまたはホスト型サービスとして提供するかを問わず、必要に応じて FAR 52.227-19 「商用コンピュータソフトウェア - 制限される権利 (Commercial Computer Software - Restricted Rights)」、DFARS 227.7202「商用コンピュータソフトウェアおよび商用コンピュータソフ トウェア文書 (Commercial Computer Software and Commercial Computer Software Documentation)」、およびそれらの後継の規制に定める制限される権利の対象となります。米国政 府によるライセンス対象ソフトウェアおよび資料の使用、修正、複製のリリース、実演、表示または開 示は、本使用許諾契約の条項に従ってのみ行われるものとします。

Veritas Technologies LLC 2625 Augustine Drive Santa Clara, CA 95054

<http://www.veritas.com>

### テクニカルサポート

テクニカルサポートはグローバルにサポートセンターを管理しています。すべてのサポートサービス は、サポート契約と現在のエンタープライズテクニカルサポートポリシーに応じて提供されます。サ

ポート内容およびテクニカルサポートの利用方法に関する情報については、次のWebサイトにアク セスしてください。

<https://www.veritas.com/support>

次の URL で Veritas Account の情報を管理できます。

#### <https://my.veritas.com>

現在のサポート契約についてご不明な点がある場合は、次に示すお住まいの地域のサポート契約 管理チームに電子メールでお問い合わせください。

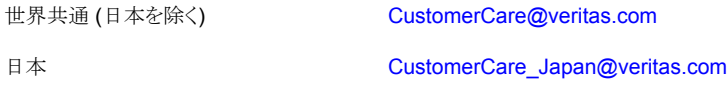

#### マニュアル

マニュアルの最新バージョンがあることを確認してください。各マニュアルには、2 ページ目に最終 更新日が記載されています。最新のマニュアルは、Veritasの Web サイトで入手できます。

<https://sort.veritas.com/documents>

### マニュアルに対するご意見

お客様のご意見は弊社の財産です。改善点のご指摘やマニュアルの誤謬脱漏などの報告をお願 いします。その際には、マニュアルのタイトル、バージョン、章タイトル、セクションタイトルも合わせて ご報告ください。ご意見は次のアドレスに送信してください。

#### [NB.docs@veritas.com](mailto:NB.docs@veritas.com)

次の Veritas コミュニティサイトでマニュアルの情報を参照したり、質問したりすることもできます。

<http://www.veritas.com/community/>

### Veritas Services and Operations Readiness Tools (SORT)

Veritas SORT (Service and Operations Readiness Tools) は、特定の時間がかかる管理タスク を自動化および簡素化するための情報とツールを提供するWebサイトです。製品によって異なりま すが、SORT はインストールとアップグレードの準備、データセンターにおけるリスクの識別、および 運用効率の向上を支援します。SORTがお客様の製品に提供できるサービスとツールについては、 次のデータシートを参照してください。

[https://sort.veritas.com/data/support/SORT\\_Data\\_Sheet.pdf](https://sort.veritas.com/data/support/SORT_Data_Sheet.pdf)

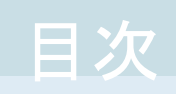

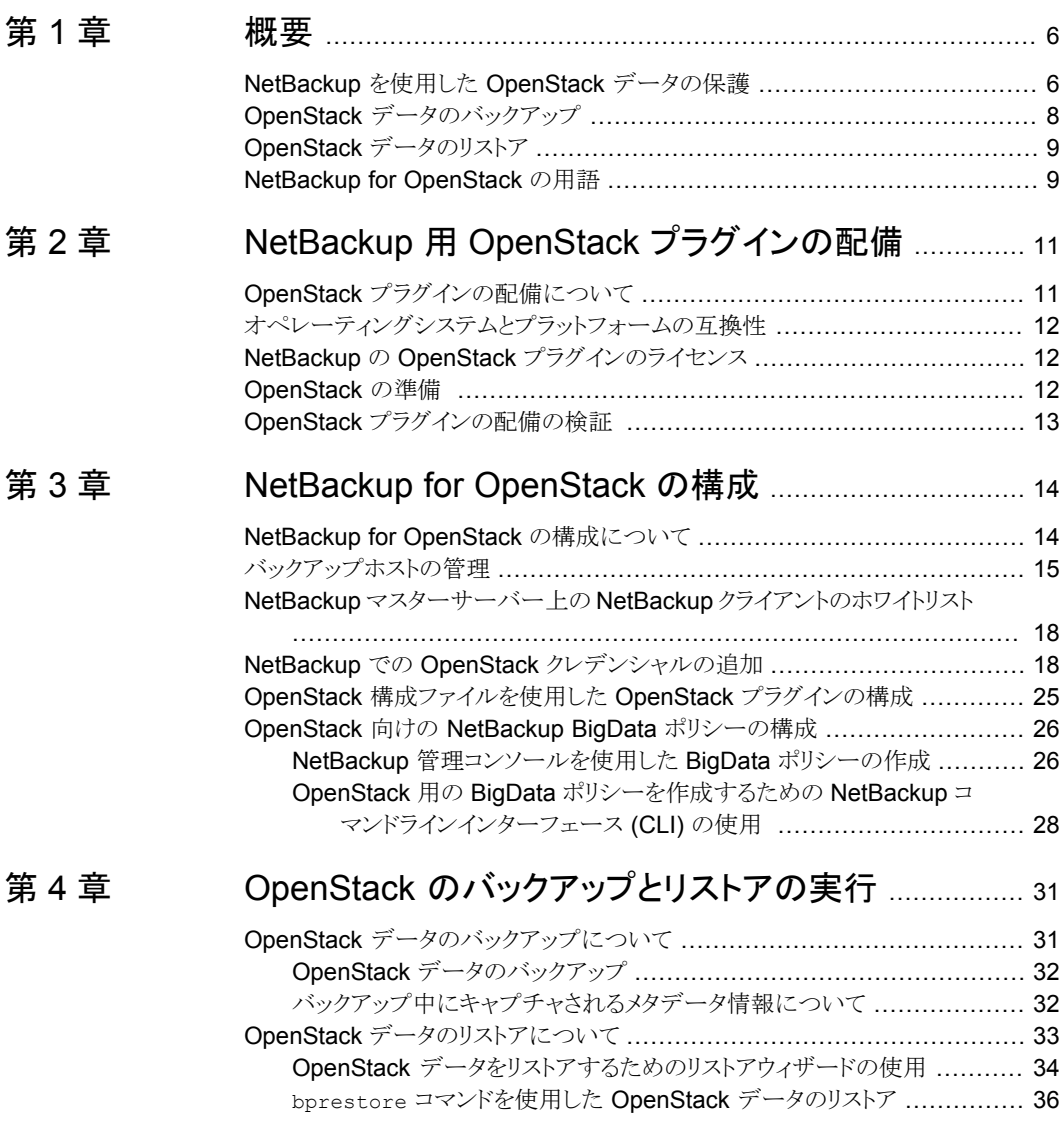

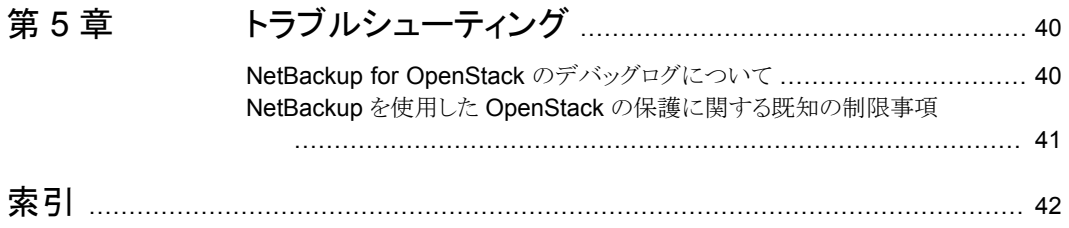

<span id="page-5-0"></span>概要

この章では以下の項目について説明しています。

- NetBackup を使用した OpenStack [データの保護](#page-5-1)
- OpenStack [データのバックアップ](#page-7-0)
- <span id="page-5-1"></span>■ OpenStack [データのリストア](#page-8-0)
- <span id="page-5-2"></span>■ NetBackup for [OpenStack](#page-8-1) の用語

# **NetBackup** を使用した **OpenStack** データの保護

NetBackup の並列ストリームフレームワーク (PSF) を使用した場合、NetBackup を使用 して OpenStack データを保護できるようになりました。

**1**

Protection support for [OpenStack](https://www.veritas.com/support/en_US/article.100047714) is deployed on CEPH Storage and Backup Host [deployment](https://www.veritas.com/support/en_US/article.100047714) of global admin

次の図は、NetBackup によって OpenStack データを保護する方法の概要を示してい ます。

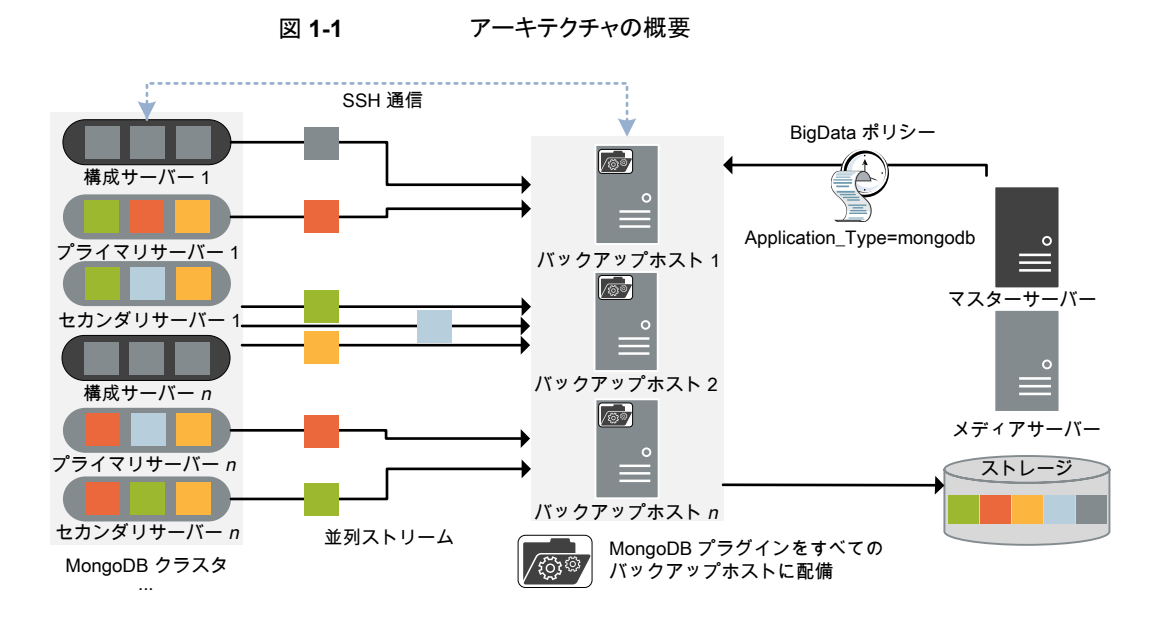

図では次の内容を説明しています。

- データは、OpenStack 環境に配備されたバックアップホストを利用して、並列ストリー ムでバックアップされます。プロジェクト内で保護するインスタンスを選択できます。ジョ ブの処理速度が、複数のバックアップホストと並列ストリームによって向上します。
- OpenStack と NetBackup 間の通信は、OpenStack 用 NetBackup プラグインを使 用すると有効になります。 プラグインは NetBackup のインストール時にインストールされます。
- NetBackup 通信の場合、BigData ポリシーを構成し、関連するバックアップホストを 追加する必要があります。
- NetBackup のメディアサーバーまたはクライアントをバックアップホストとして構成でき ます。
- バックアップホストは、重複排除の負荷分散用のフィンガープリントメディアサーバー としても使用できます。詳しくは、『NetBackup [Deduplication](https://www.veritas.com/support/ja_JP/article.000003214) ガイド』を参照してくだ さい。
- バックアップホストとして NetBackup メディアサーバーを使用します。

詳細情報:

- p.8 の「OpenStack [データのバックアップ」](#page-7-0)を参照してください。
- p.9 の 「OpenStack [データのリストア」](#page-8-0) を参照してください。

<span id="page-7-0"></span>メモ**:** 非武装地帯 (DMZ) に配備された OpenStack は、このソリューションを使用して保 護できません。

# **OpenStack** データのバックアップ

<span id="page-7-1"></span>OpenStack データのバックアップは並列ストリームで作成され、OpenStack プロジェクト インスタンスはバックアップホスト経由で NetBackup メディアサーバーにデータブロック をストリームします。

次の図は、バックアップフローの概要を示しています。

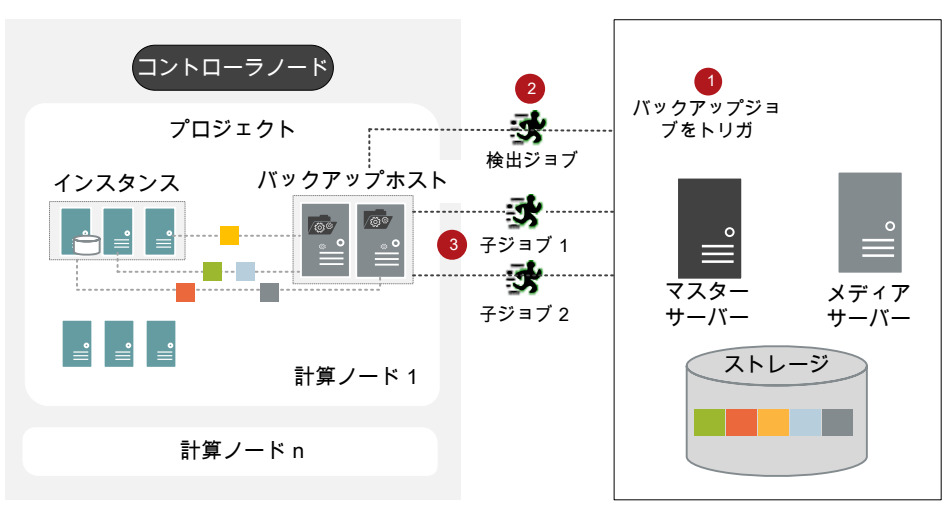

図 **1-2** バックアップフロー

図では次の内容を説明しています。

- 1. スケジュールされたバックアップジョブはマスターサーバーからトリガされます。
- 2. OpenStack データのバックアップジョブは複合ジョブです。バックアップジョブがトリ ガされると、最初に検出ジョブが実行されます。
- 3. 検出時には、最初にバックアップホストが検出を実行して、バックアップを作成する 必要があるデータの詳細を取得します。
	- 作業負荷検出ファイルがバックアップホストに作成されます。作業負荷検出ファ イルには、さまざまなインスタンスからバックアップを作成する必要があるデータ の詳細が記載されます。
	- バックアップホストは作業負荷検出ファイルを使用し、作業負荷が複数のバック アップホスト間でどのように分散されるかを決定します。作業負荷分散ファイル は、バックアップホストごとに作成されます。

4. バックアップホストごとに個別の子ジョブが実行されます。作業負荷分散ファイルで 指定されたデータがバックアップされます。 すべての子ジョブが完了するまで、複合バックアップジョブは完了しません。

<span id="page-8-0"></span>p.31 の「OpenStack [データのバックアップについて」](#page-30-1)を参照してください。

# **OpenStack** データのリストア

<span id="page-8-2"></span>リストアに使用されるのは、1 つのバックアップホストのみです。 次の図は、リストアフローの概要を示しています。

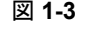

図 **1-3** リストアフロー

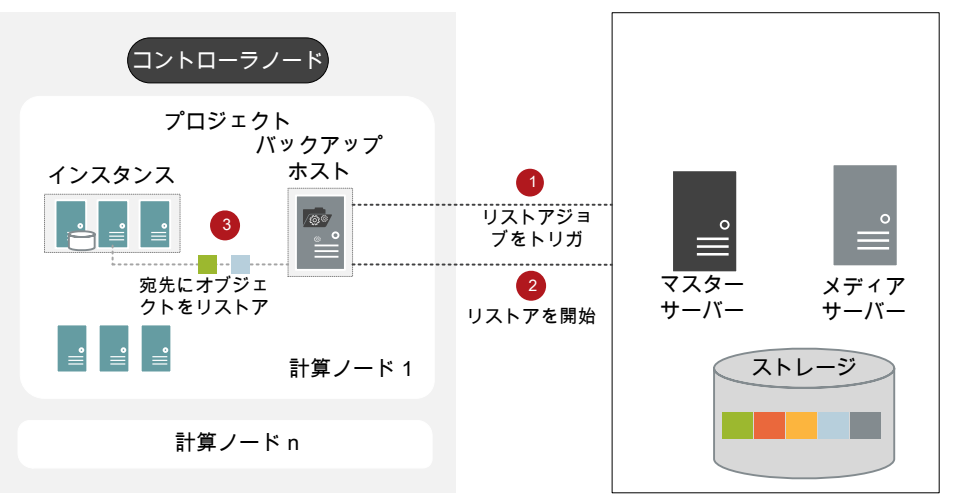

図では次の内容を説明しています。

- 1. マスターサーバーからリストアジョブがトリガされます。
- <span id="page-8-1"></span>2. バックアップホストがリストア先クライアントです。
- 3. コントローラノードのインスタンスにオブジェクトがリストアされます。新しいオブジェク トがリストア先に作成されます。
- <span id="page-8-3"></span>p.33 の「OpenStack [データのリストアについて」](#page-32-0)を参照してください。

### **NetBackup for OpenStack** の用語

次の表では、NetBackup で OpenStack を保護するときに使用される用語を定義してい ます。

| 用語               | 定義                                                                                                    |
|------------------|----------------------------------------------------------------------------------------------------|
| 複合ジョブ            | OpenStack データのバックアップジョブは複合ジョブです。<br>バックアップジョブは、バックアップするデータの情報を取得するため<br>$\blacksquare$<br>の検出ジョブを実行します。<br>子ジョブは、実際のデータ転送を実行する各バックアップホストに対し<br>て作成されます。                                                 |
| 検出ジョブ            | バックアップジョブを実行すると、最初に検出ジョブが作成されます。検出<br>ジョブはコントローラノードと通信し、バックアップが必要なインスタンスと関<br>連ボリューム(Cinder)の情報を収集します。検出の最後に、ジョブは作業<br>負荷検出ファイルにデータを入力します。ファイルはその後 NetBackup<br>によってバックアップホスト間で作業負荷を分散させるために使用されま<br>す。 |
| 子ジョブ             | バックアップの場合、ストレージメディアにデータを転送するバックアップホ<br>ストごとに個別の子ジョブが作成されます。子ジョブは、複数のOpenStack<br>サーバーからデータブロックを転送できます。                                                                                                  |
| 並列ストリーム          | NetBackup 並列ストリームフレームワークにより、複数のバックアップホス<br>トを同時に使用して、インスタンスと関連ボリューム (Cinder) をバックアッ<br>プできます。                                                                                                    |
| バックアップホスト        | バックアップホストは、プロキシクライアントとして機能します。すべてのバッ<br>クアップとリストア操作は、バックアップホストで実行されます。<br>メディアサーバーまたはクライアントをバックアップホストとして構成できま<br>す。<br>バックアップホストは、リストア中に宛先クライアントとしても使用されます。                                             |
| BigData ポリシー     | BigData ポリシーは以下を実行するために導入されました。<br>アプリケーションの種類を指定します。<br>$\blacksquare$<br>分散マルチノード環境のバックアップを可能にします。<br>Ē.<br>バックアップホストを関連付けます。<br>π<br>作業負荷分散を実行します。                                                   |
| アプリケーションサー<br>バー | コントローラノードは、NetBackupではアプリケーションサーバーと呼ばれ<br>ます。                                                                                                    |

表 **1-1** NetBackup の用語

# <span id="page-10-0"></span>NetBackup 用 OpenStack プラグインの配備

この章では以下の項目について説明しています。

- OpenStack [プラグインの配備について](#page-10-1)
- [オペレーティングシステムとプラットフォームの互換性](#page-11-0)
- NetBackup の OpenStack [プラグインのライセンス](#page-11-1)
- <span id="page-10-1"></span>**[OpenStack](#page-11-2) の準備**
- <span id="page-10-2"></span>■ OpenStack [プラグインの配備の検証](#page-12-0)

# **OpenStack** プラグインの配備について

OpenStack プラグインは NetBackup と共にインストールされます。配備を完了するには 次のトピックを確認してください。

**2**

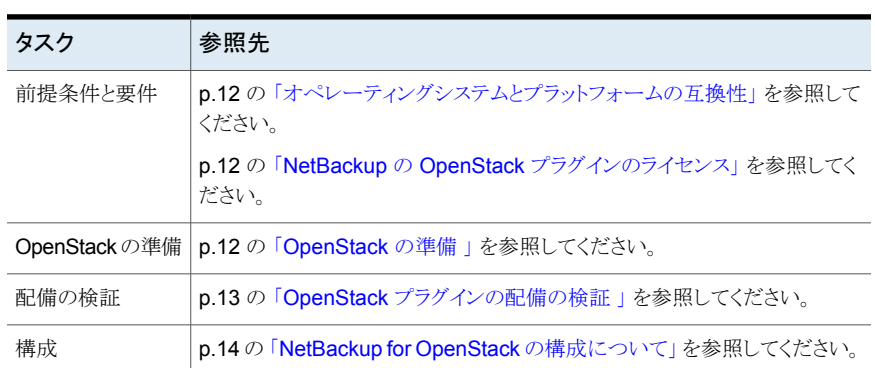

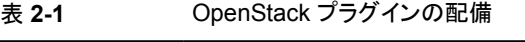

# オペレーティングシステムとプラットフォームの互換性

<span id="page-11-4"></span><span id="page-11-0"></span>このリリースでのサポート対象は次のとおりです。

- サポート対象の OpenStack バージョン: Mitaka、Newton、Ocata、Pike、Queens
- サポート対象の認証形式: Simple

<span id="page-11-1"></span>詳しくは、「NetBackup [マスター互換性リスト」を](https://www.veritas.com/support/en_US/article.000033647)参照してください。

## **NetBackup** の **OpenStack** プラグインのライセンス

<span id="page-11-3"></span><span id="page-11-2"></span>次のテクニカルノートを確認し、適切なライセンスを適用します。 [https://www.veritas.com/content/support/en\\_US/article.100040155.html](https://www.veritas.com/content/support/en_US/article.100040155.html) ライセンスを追加する方法に関する詳細情報を参照できます。 『NetBackup [管理者ガイド](https://www.veritas.com/support/en_US/article.DOC5332) Vol. 1』を参照してください。

### **OpenStack** の準備

<span id="page-11-5"></span>OpenStack for NetBackup を準備するには、次のタスクを実行します。

- バックアップホストが OpenStack のエンドポイント (Nova、Keystone、Glance、 Cinder、Neutron) と通信できるように、ファイアウォールの設定を更新します。
- バックアップホストが NetBackup マスターサーバーと通信できることを確認します。
- バックアップホストは、計算ノードに配備する必要があります。p.15 の [「バックアップ](#page-14-0) [ホストの管理」](#page-14-0)を参照してください。
- 関連付けられているバックアップホストで、コントローラノードと計算ノードのエントリを /etc/hosts ファイルに追加します。/etc/resolv.conf ファイルに、FQDN 形式 でホスト名を追加するか、適切な DNS エントリを追加する必要があります。 または /et.c/resolve.conf ファイルに適切な DNS エントリを追加します。
	-
- バックアップホスト、メディアサーバー、マスターサーバーのホスト名に、一貫性がある 表記規則を使用します。たとえば、openstack.veritas.com というホスト名 (FQDN 形 式) を使用している場合は、他のすべての場所で同じ形式を使用します。
- バックアップホストの表示名とホスト名は同じである必要があります。

# **OpenStack** プラグインの配備の検証

#### <span id="page-12-1"></span><span id="page-12-0"></span>NetBackup をインストールする

と、/usr/openv/lib/psf-plugins/openstack/libaapipgnopenstack.so ファイル が配備されます。

# <span id="page-13-0"></span>NetBackup for OpenStack の構成

この章では以下の項目について説明しています。

- NetBackup for OpenStack [の構成について](#page-13-1)
- [バックアップホストの管理](#page-14-0)
- NetBackup マスターサーバー上の NetBackup [クライアントのホワイトリスト](#page-17-0)

**3**

- NetBackup での OpenStack [クレデンシャルの追加](#page-17-1)
- <span id="page-13-1"></span>OpenStack [構成ファイルを使用した](#page-24-0) OpenStack プラグインの構成
- <span id="page-13-2"></span>**OpenStack** 向けの NetBackup BigData [ポリシーの構成](#page-25-0)

# **NetBackup for OpenStack** の構成について

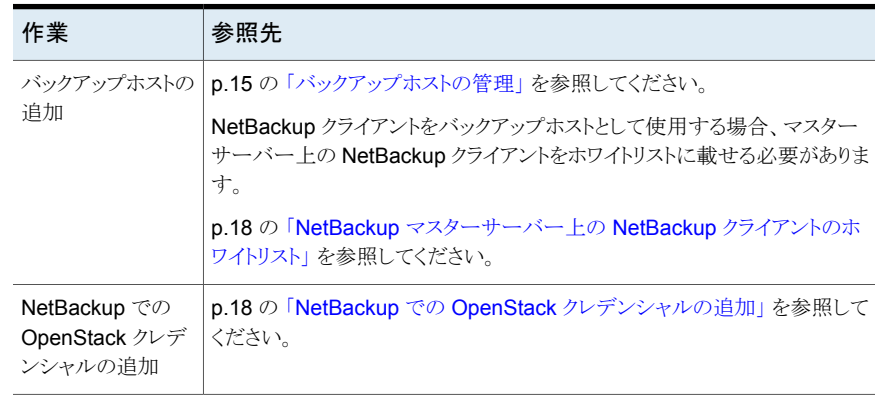

#### 表 **3-1** NetBackup for OpenStack の構成

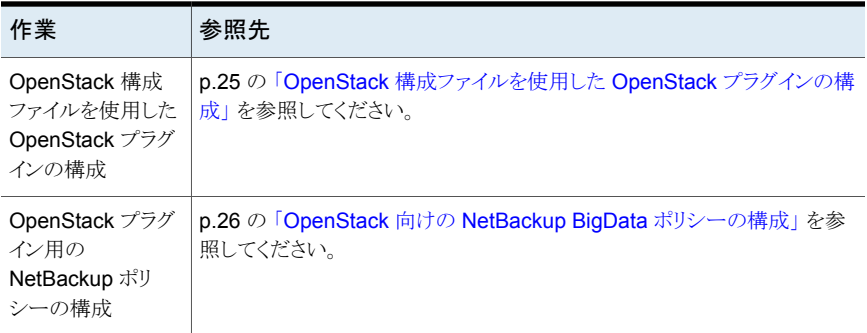

# <span id="page-14-1"></span>バックアップホストの管理

<span id="page-14-0"></span>バックアップホストはRHELおよびSUSEオペレーティングシステムでサポートされます。 <http://www.netbackup.com/compatibility> を参照してください。

NetBackup を使用した OpenStack の保護では、次のバックアップホストの配置モデル がサポートされます。

■ ローカル管理 保護が必要な各テナントまたは各プロジェクト用にバックアップホストが配備されます。

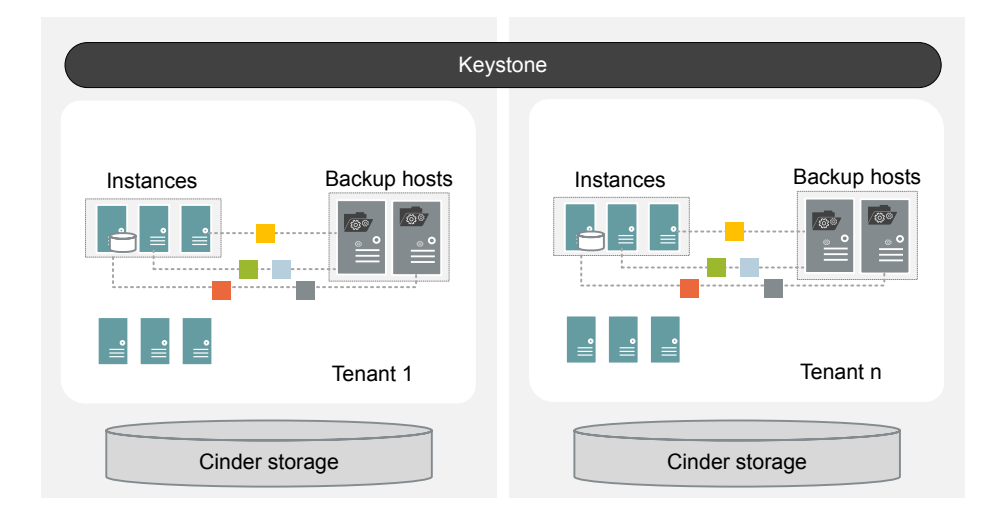

■ グローバル管理

OpenStack クラスタ内の他のすべてのテナントまたはプロジェクトのバックアップまた はリストア操作を実行するための特別なテナント (バックアップテナント)用にバックアッ プホストが配備されます。

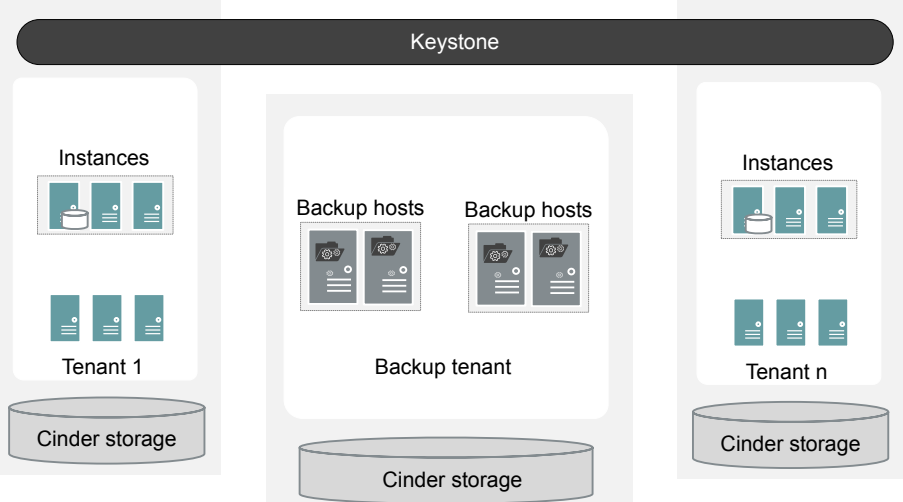

使用しているメディアサーバーまたはクライアントを複数のマスターサーバーに関連付け られない場合、バックアップホストを共有クライアントとして使用できません。

バックアップホストを追加する前に、次の点を考慮します。

- バックアップ操作用に、1つまたは複数のバックアップホストを追加できます。 1つのバックアップホストで最大40個のインスタンスを管理できます。それに応じて、 バックアップホストの数を追加します。
- リストア操作用に、バックアップホストを1つだけ追加できます。
- バックアップホストが NetBackup メディアサーバーおよびマスターサーバーと通信し ていることを確認します。

NetBackup 管理コンソールまたはコマンドラインインターフェースのいずれかを使用して BigData ポリシーを構成しているときにバックアップホストを追加できます。

ポリシーの作成方法について詳しくは、「p.26 の「[OpenStack](#page-25-0) 向けの NetBackup BigData [ポリシーの構成」](#page-25-0)を参照してください。 |を参照してください。

#### バックアップホストを追加するには

**1** [バックアップ対象]タブでは、[新規]をクリックし、次の形式でバックアップホストを 追加します。

#### *Backup\_Host=<hostname>*

ポリシーの作成方法について詳しくは、「p.26 の 「[OpenStack](#page-25-0) 向けの NetBackup BigData [ポリシーの構成」](#page-25-0)を参照してください。」を参照してください。

また、次のコマンドを使用して、バックアップホストを追加することもできます。

#### Windows の場合:

bpplinclude PolicyName -add "Backup\_Host=*hostname*"

#### UNIX の場合:

bpplinclude PolicyName -add 'Backup\_Host=*hostname*'

詳しくは、「p.28 の「OpenStack 用の BigData [ポリシーを作成するための](#page-27-0) NetBackup [コマンドラインインターフェース](#page-27-0) (CLI) の使用」を参照してください。」 を参照してください。

**2** ベストプラクティスとして、すべてのバックアップホスト上の /etc/hosts ファイルに、 すべてのコントローラノードと計算ノードのエントリを追加します。/etc/resolv.conf ファイルに、FQDN 形式でホスト名を追加し、適切な DNS エントリを追加する必要 があります。

または

/etc/resolve.conf ファイルに適切な DNS エントリを追加します。

**3** (オプション) OpenStack インスタンスに配備されたバックアップホストとしてメディア サーバーを使用している場合、そのメディアサーバーをマスターサーバーのホストプ ロパティに追加します。

#### バックアップホストを削除するには

- **1** [バックアップ対象]タブで、削除するバックアップホストを選択します。
- **2** 選択したバックアップホストを右クリックし、[削除]をクリックします。

また、次のコマンドを使用して、バックアップホストを削除することもできます。

#### Windows の場合:

bpplinclude PolicyName -delete "Backup\_Host=*hostname*"

UNIX の場合:

bpplinclude PolicyName -delete 'Backup\_Host=*hostname*'

## <span id="page-17-2"></span>**NetBackup** マスターサーバー上の **NetBackup** クライ アントのホワイトリスト

<span id="page-17-0"></span>NetBackup クライアントをバックアップホストとして使用するには、このクライアントをホワイ トリストに追加する必要があります。NetBackup マスターサーバー上でホワイトリストへの 追加手順を実行します。

ホワイトリストは、ソフトウェアまたはアプリケーションが安全な実行を承認されていない限 り、それらを実行しないようにシステムを制限するセキュリティ手法です。

メモ**:** バックアップホストとして使用するメディアサーバーをホワイトリストに追加する必要 はありません。

**NetBackup** マスターサーバー上の **NetBackup** クライアントをホワイトリストに追加す るには

- ◆ NetBackup マスターサーバー上で次のコマンドを実行します。
	- UNIX の場合 bpsetconfig -h *masterserver* bpsetconfig> APP\_PROXY\_SERVER = *clientname.domain.org* bpsetconfig> UNIX システムの場合: <ctl-D>
	- Windows の場合

bpsetconfig -h *masterserver* bpsetconfig> APP\_PROXY\_SERVER = *clientname1.domain.org* bpsetconfig> APP\_PROXY\_SERVER = *clientname2.domain.org* bpsetconfig> Windows システムの場合: <Ctrl-Z>

このコマンドは *APP\_PROXY\_SERVER = clientname* エントリをバックアップ構成 (bp.conf) ファイルに設定します。

<span id="page-17-1"></span>*APP\_PROXY\_SERVER = clientname* について詳しくは、『*NetBackup* 管理者ガイド *Vol. 1*』の「*NetBackup* クライアントの構成オプション」のセクションを参照してください。

<span id="page-17-3"></span>Veritas NetBackup [のマニュアル](https://www.veritas.com/content/support/en_US/DocumentBrowsing.html?product=NetBackup)

## **NetBackup** での **OpenStack** クレデンシャルの追加

バックアップとリストア操作のために OpenStack と NetBackup 間でシームレスな通信を 確立するには、OpenStack クレデンシャルを NetBackup マスターサーバーに追加して 更新する必要があります。

まず、Keystone とプロジェクトの情報を格納するために、クレデンシャルファイルを作成 する必要があります。NetBackup マスターサーバーで、tpconfig コマンドを実行してク レデンシャルを追加するときに、このファイルを入力として使用します。

OpenStack を保護するには、次のバックアップホストの配備モデルを使用できます。

- [「ローカル管理バックアップホストの配備」](#page-18-0)
- [「グローバル管理バックアップホストの配備」](#page-20-0)

詳しくは、「p.15 の [「バックアップホストの管理」](#page-14-0) を参照してください。」を参照してくださ い。

<span id="page-18-0"></span>クレデンシャルファイルは、バックアップホストの配備モデルによって異なります。

#### ローカル管理バックアップホストの配備

この配備モデルでは、各テナントまたは各プロジェクトにバックアップホストが配備されま す。

#### **Keystone** とプロジェクトの情報を格納するクレデンシャルファイルを作成するには

- **1** NetBackup マスターサーバーにログインします。
- **2** OpenStack サーバーで、次の手順を使用して、クレデンシャルファイルを作成する ために必要な情報を取得します。
	- cat ~/keystonerc admin

```
unset OS_SERVICE_TOKEN
export OS_USERNAME=admin1
export OS_PASSWORD='aae1113cd1482a'
export OS_REGION_NAME=RegionOne
export OS_AUTH_URL=http://10.217.34.248:5000/v3
export PS1='[¥u@¥h ¥W(keystone_admin)]¥$ '
export OS_PROJECT_NAME=admin
export OS_USER_DOMAIN_NAME=Default
export OS PROJECT DOMAIN NAME=Default
export OS_IDENTITY_API_VERSION=3
```
- 次の変数が必要です。
	- OS\_USERNAME
	- OS\_PASSWORD
	- OS\_USER\_DOMAIN\_NAME
	- OS\_AUTH\_URL
	- OS\_PROJECT\_NAME
- OS\_PROJECT\_DOMAIN\_NAME
- ProjectUUID ProjectUUID の取得: openstack project list | grep OS\_PROJECT\_NAME | awk '{print \$2}' 出力が PROJECT の ProjectUUID です。
- IPAddress

OpenStack コントローラノードの IP アドレスを取得します。この IP アドレス は、クレデンシャルファイルおよびポリシー内でクライアントの名前として使用 されます。

- EndPoint この値は通信に必要です。EndPoint の例は、internal、public、admin で す。
- ローカル管理バックアップホストの配備のクレデンシャルファイル形式の例:

```
{
"IPAddress_management_interface":"EndPoint",
"IPAddress_volume_api_version":"3",
"IPAddress_ep_keystone":"OS_AUTH_URL",
"IPAddress_os_access_protocol":"http://",
"IPAddress_domain_id":"OS_PROJECT_DOMAIN_NAME",
"IPAddress_auth_sub_url":"auth/tokens",
"IPAddress_ProjectUUID ":
{"keystone_user":"OS_USERNAME","keystone_password":"OS_PASSWORD","keystone_user_domain_name":"OS_USER_DOMAIN_NAME",
 "project_domain_name":"OS_PROJECT_DOMAIN_NAME",
"project_name":"OS_PROJECT_NAME", "user_role":"member" },
"IPAddress_admin":
{"keystone_user":"OS_USERNAME","keystone_password":"OS_PASSWORD","keystone_user_domain_name":"OS_USER_DOMAIN_NAME",
 "project domain name": "OS PROJECT DOMAIN NAME",
"project_name":"OS_PROJECT_NAME","user_role":"member"}
}
変数のサンプル値:
IPAddress = 10.217.34.248
EndPoint = internal
ProjectUUID = 9c43b3b5d55c414497fb46f7141c604d
OS AUTH URL = http://10.217.34.248:5000/v3OS PROJECT DOMAIN NAME = Default
OS_USERNAME = admin
OS_PASSWORD = aaeaa1113cd1482a
OS USER DOMAIN NAME = Default
```
OS PROJECT DOMAIN NAME = Default

```
サンプル値を使用したローカル管理バックアップホストの配備のクレデンシャル
ファイルの例:
{
"10.217.34.248_management_interface":"internal",
"10.217.34.248_volume_api_version":"3",
"10.217.34.248_ep_keystone":"http://10.217.34.248:5000/v3",
"10.217.34.248_os_access_protocol":"http://",
"10.217.34.248_domain_id":"default",
"10.217.34.248 auth sub url":"auth/tokens",
"10.217.34.248_9c43b3b5d55c414497fb46f7141c604d":
{"keystone_user":"admin","keystone_password":"aaeaa1113cd1482a","keystone_user_domain_name":"Default",
 "project domain name":"Default", "project name":"admin"},
"10.217.34.248_admin":
{"keystone_user":"admin","keystone_password":"aaeaa1113cd1482a","keystone_user_domain_name":"Default",
 "project domain name":"Default", "project name":"admin"}
}
```
- NetBackup マスターサーバーの /usr/openv/var/global フォルダにクレデ ンシャルファイルを追加します。
- **3** クレデンシャルファイルのパスをホワイトリストに追加します。次のコマンドを実行しま す。

bpsetconfig -h *masterserver*

BPCD\_WHITELIST\_PATH = /usr/openv/var/global/

UNIX の場合: <ctl-z>

Windows の場合: <ct1-d>

BPCD\_WHITELIST\_PATH = *install\_dir*¥NetBackup¥var¥global¥ エントリが bp.conf ファイルに設定されます。

<span id="page-20-0"></span>メモ**:** バックアップホストとして利用可能にするためにメディアサーバーをホワイトリス トに追加する必要はありません。

### グローバル管理バックアップホストの配備

この配備モデルでは、すべてのバックアップホストが 1 つのテナントまたはプロジェクトの 一部になります。

#### **Keystone** とプロジェクトの情報を格納するクレデンシャルファイルを作成するには

- **1** NetBackup マスターサーバーにログインします。
- **2** OpenStack サーバーで、次の手順を使用して、クレデンシャルファイルを作成する ために必要な情報を取得します。
	- 次の変数が必要です。
		- OS\_USERNAME
		- OS\_PASSWORD
		- OS\_PROJECT\_NAME
		- OS\_PROJECT\_DOMAIN\_NAME
		- ProjectUUID
			- ProjectUUID の取得: openstack project list | grep OS\_PROJECT\_NAME | awk '{print \$2}' 出力が PROJECT の ProjectUUID です。
		- IPAddress OpenStack コントローラノードの IP アドレスを取得します。この IP アドレス は、クレデンシャルファイルおよびポリシー内でクライアントの名前として使用 されます。
	- グローバル管理者がバックアップホストを配備する場合のクレデンシャルファイル 形式の例:

```
{
" IPAddress g backup admin name": "GA USERNAME",
" IPAddress
_g_backup_admin_domain_name":"GA_PROJECT_DOMAIN_NAME",
" IPAddress g backup admin password": "GA PASSWORD ",
" IPAddress g backup admin project name": "GA_PROJECT_NAME",
" IPAddress g backup admin project id": "ProjectUUID ",
" IPAddress
g_backup_admin_project_domain_name":"GA_PROJECT_DOMAIN_NAME
",
"IPAddress_management_interface":"EndPoint",
"IPAddress_volume_api_version":"3",
"IPAddress_ep_keystone":"OS_AUTH_URL",
"IPAddress_os_access_protocol":"http://",
"IPAddress_domain_id":"OS_PROJECT_DOMAIN_NAME",
"IPAddress_auth_sub_url":"auth/tokens",
"IPAddress_ProjectUUID ":
```

```
{"keystone_user":"OS_USERNAME","keystone_password":"OS_PASSWORD","keystone_user_domain_name":"OS_USER_DOMAIN_NAME",
 "project_domain_name":"OS_PROJECT_DOMAIN_NAME",
"project_name":"OS_PROJECT_NAME", "user_role":"member" },
"IPAddress_admin":
{"keystone_user":"OS_USERNAME","keystone_password":"OS_PASSWORD","keystone_user_domain_name":"OS_USER_DOMAIN_NAME",
 "project_domain_name":"OS_PROJECT_DOMAIN_NAME",
"project_name":"OS_PROJECT_NAME","user_role":"member"}
}
```
変数のサンプル値:

IPAddress = 10.217.34.248 EndPoint = internal ProjectUUID = 9c43b3b5d55c414497fb46f7141c604d OS\_AUTH\_URL = http://10.217.34.248:5000/v3 OS PROJECT DOMAIN NAME = Default OS\_USERNAME = admin OS\_PASSWORD = aaeaa1113cd1482a OS USER DOMAIN NAME = Default

グローバル管理者がバックアップホストを配備する場合のクレデンシャルファイル のサンプルとその値の例:

{

"10.217.34.248 q backup admin name":"admin", "10.217.34.248 q backup admin domain name": "Default", "10.217.34.248\_g\_backup\_admin\_password":"aaeaa1113cd1482a", "10.217.34.248 q backup admin project name":"admin", "10.217.34.248 g backup admin project id":"9a6de296541c4a62891dbea0b2aeed05", "10.217.34.248 g backup admin project domain name":"Default", "10.217.34.248\_management\_interface":"internal", "10.217.34.248\_volume\_api\_version":"3", "10.217.34.248\_ep\_keystone":"http://10.217.34.248:5000/v3", "10.217.34.248\_os\_access\_protocol":"http://", "10.217.34.248\_domain\_id":"default", "10.217.34.248 auth sub url":"auth/tokens", "10.217.34.248\_9a6de296541c4a62891dbea0b2aeed05": {"keystone\_user":"admin","keystone\_password":"aaeaa1113cd1482a","keystone\_user\_domain\_name":"Default", "project domain name": "Default", "project name": "admin", "backuptime\_az":"nova"}, "10.217.34.248\_admin": {"keystone\_user":"admin","keystone\_password":"aaeaa1113cd1482a","keystone\_user\_domain\_name":"Default",

"project\_domain\_name":"Default", "project\_name":"admin", "backuptime\_az":"nova"},

```
"10.217.34.248_12c3cbcaf92b4e13a8c3bb4f74efe513":
{"keystone_user":"demo","keystone_password":"5a7499ff22f04729","keystone_user_domain_name":"Default",
"project_domain_name":"Default", "project_name":"demo",
"backuptime_az":"nova", "user_role":"member"},
"10.217.34.248_demo":
{"keystone_user":"demo","keystone_password":"5a7499ff22f04729","keystone_user_domain_name":"Default",
"project_domain_name":"Default", "project_name":"demo",
"backuptime_az":"nova", "user_role":"member"}
}
```
- NetBackup マスターサーバーの /usr/openv/var/global フォルダにクレデ ンシャルファイルを追加します。
- **3** クレデンシャルファイルのパスをホワイトリストに追加します。次のコマンドを実行しま す。

bpsetconfig -h *masterserver*

BPCD WHITELIST PATH =  $/usr/openv/var/global/$ 

UNIX の場合: <ctl-z>

Windows の場合: <ct.1-d>

BPCD\_WHITELIST\_PATH = *install\_dir*¥NetBackup¥var¥global¥ エントリが bp.conf ファイルに設定されます。

メモ**:** バックアップホストとして利用可能にするためにメディアサーバーをホワイトリス トに追加する必要はありません。

#### **NetBackup** でクレデンシャルを追加するには

**1** 次のディレクトリパスから tpconfig コマンドを実行します。

UNIX システムでは、/usr/openv/volmgr/bin/

Windows システムでは、install\_path¥Volmgr¥bin¥

**2** ./tpconfig -add -application\_server\_user\_id *user ID* -application\_type openstack -application\_server *IP Address* -password *password* -application\_server\_conf */path to creds file* -requiredport *Port Number* を実行します。

バックアップホストのホスト名が、OpenStack で使用されているバックアップホストの 表示名と同じであることを確認します。

**3** tpconfig -dappservers コマンドを実行し、NetBackup マスターサーバーに OpenStack クレデンシャルが追加されているかどうかを確認します。

クレデンシャルファイルを追加する場合は、既存のグローバル管理者のエントリに次 のエントリを追加します。

"user\_role":"admin"

このエントリは、管理者ユーザーの場合は省略可能ですが、管理者以外のユーザー には必須です。

2つのバックアップホストの配置モデルを混在させて、ハイブリッド配備モデルを作成で きます。このハイブリッドモデルでは、クレデンシャルファイルでグローバル管理クレデン シャルを指定して、member\_role ユーザーが存在しないいくつかのテナントを使用でき ます。この場合、それらのユーザーがそのプロジェクトの管理者になります。

### バックアップ管理者役割について

バックアップ管理者役割によって、ユーザーはバックアップジョブとリストアジョブを実行で きます。特定のテナントまたはプロジェクトのバックアップ管理者になるユーザーを作成す るには、この役割を使用します。また、この役割を使用して、グローバル管理者の種類の ユーザーを作成できます。

<span id="page-24-1"></span><span id="page-24-0"></span>メモ**:** バックアップ管理者は推奨の役割ですが、OpenStack の保護に必須ではありませ  $h_{\circ}$ 

## **OpenStack** 構成ファイルを使用した **OpenStack** プラ グインの構成

バックアップホストは、openstack.conf ファイルに OpenStack プラグインの構成設定 を保存します。openstack.conf ファイルは、キーと値のペア形式で手動で作成する必

要があります。このファイルは、マスターサーバーの /usr/openv/var/global/ に作成 する必要があります。デフォルトでは、インストーラはこのファイルを使用できません。

メモ**:** どのパラメータにも空白値は指定できません。指定するとバックアップジョブは失敗 します。

このリリースでは、次のプラグインを設定できます。

- 接続の再試行: NetBackup と OpenStack 間の操作時に 1 回の接続で再試行する 回数。デフォルトの値は 100 です。
- 読み取りのタイムアウト:読み取り操作時のタイムアウト値(秒)。デフォルトの値は3秒 です。
- 検出中のスナップショット: スナップショットを検出中 (true) またはバックアップ中のど ちらで作成するかを決定します。バックアップ中にスナップショットを実行することをお 勧めします。このパラメータは省略可能で、デフォルトでは false に設定されていま す。

openstack.conf ファイルの例を次に示します。

```
openstack_connection_retries = in numbers
openstack_read_timeout = in seconds
snapshot_during_discovery = false or true
```
### **OpenStack** 向けの **NetBackup BigData** ポリシーの 構成

<span id="page-25-2"></span>OpenStack には、アプリケーションの種類として openstack を設定した NetBackup BigData ポリシーを使用します。

NetBackup 管理コンソールまたはコマンドラインインターフェースのいずれかを使用し て、BigData ポリシーを作成できます。

<span id="page-25-1"></span>p.26 の 「NetBackup [管理コンソールを使用した](#page-25-1) BigData ポリシーの作成」 を参照して ください。

<span id="page-25-3"></span>p.28 の「OpenStack 用の BigData [ポリシーを作成するための](#page-27-0) NetBackup コマンドラ [インインターフェース](#page-27-0) (CLI) の使用 」 を参照してください。

### NetBackup 管理コンソールを使用した BigData ポリシーの作成

BigData ポリシーを作成するために NetBackup 管理コンソールを使用する場合は、次 のいずれかの方式を使用できます。

- ポリシーの構成ウィザードを使用した BigData ポリシーの作成
- NetBackup ポリシーユーティリティを使用した BigData ポリシーの作成

#### ポリシーの設定ウィザードを使用して **BigData** ポリシーを作成する方法

- **1** NetBackup 管理コンソールの左ペインで、[NetBackup の管理]をクリックします。
- **2** 右ペインで、[ポリシーの作成 (Create a Policy)] をクリックして、ポリシーの設定ウィ ザード を開始します。
- **3** 作成するポリシーの種類を選択します。
	- BigData ポリシー: openstack データのバックアップを作成するポリシー
- **4** BigData ポリシーのストレージユニット形式を選択します。
- **5** [次へ (Next)] をクリックして、ウィザードを開始し、プロンプトに従います。

ウィザードの実行中にその詳細を確認するには、ウィザードパネルの [ヘルプ (Help)] をクリックします。

#### **NetBackup** ポリシーユーティリティを使用して **BigData** ポリシーを作成するには

- **1** NetBackup 管理コンソールの左ペインで、[NetBackup の管理 (NetBackup Management)]、[ポリシー (Policies)]の順に展開します。
- **2** [処理 (Actions)]メニューで[新規 (New)]、[ポリシー (Policy)]の順にクリックしま す。
- **3** 新しいポリシー用の一意の名前を[新しいポリシーの追加 (Add a New Policy)]ダ イアログボックスに入力します。

[OK]をクリックします。

- **4** [属性 (Attributes)]タブで、ポリシー形式に[BigData]を選択します。
- **5** [属性 (Attributes)]タブには、BigData ポリシー形式のストレージユニットを選択し ます。
- **6** [スケジュール (Schedules)]タブで[新規 (New)]をクリックして、新しいスケジュー ルを作成します。

BigData ポリシーに完全バックアップのスケジュールを作成できます。スケジュール を設定すると、OpenStack データは、ユーザーがそれ以上介入しなくても、設定さ れたスケジュールに従って自動的にバックアップされます。

- **7** [クライアント (Clients)]タブには、NameNode の IP アドレスまたはホスト名を入力 します。
- **8** [バックアップ対象 (Backup Selections)]タブで、次のようにパラメータとその値を入 力します。
	- *Application\_Type=openstack*

これらのパラメータ値では、大文字と小文字が区別されます。

■ *Backup\_Host=hostname*

バックアップホストは、Linux コンピュータである必要があります。バックアップホ ストには、NetBackupクライアントまたはメディアサーバーを指定できます。 複数のバックアップホストを指定できます。

■ バックアップを作成するインスタンス 複数のファイルパスを指定できます。

メモ**:** BigData ポリシーを Application\_Type=openstack で定義するときに、バッ クアップ対象にするインスタンス名にスペースまたは特殊文字を含めることはで きません。

<span id="page-27-1"></span><span id="page-27-0"></span>**9** [OK]をクリックして、変更を保存します。

### OpenStack 用の BigData ポリシーを作成するための NetBackup コマ ンドラインインターフェース (CLI) の使用

OpenStack 用の BigData ポリシーを作成するには、CLI 方式を使用することもできま す。

#### **NetBackup CLI** 方式を使用して **BigData** ポリシーを作成するには

- **1** 管理者としてログオンします。
- **2** /usr/openv/netbackup/bin/admincmd に移動します。
- **3** デフォルト設定を使用して、新しい BigData ポリシーを作成します。

bppolicynew policyname

**4** -L オプションを使用して、新しいポリシーの詳細を表示します。

bpplinfo policyname -L

**5** ポリシー形式を BigData として変更および更新します。

bpplinfo PolicyName -modify -v -M MasterServerName -pt BigData

**6 Application Type を openstack と指定します。** 

Windows の場合:

bpplinclude PolicyName -add "Application\_Type=openstack"

UNIX の場合:

bpplinclude PolicyName -add 'Application\_Type=openstack'

メモ**:** *Application\_Type=openstack* のパラメータ値では、大文字と小文字が区別 されます。

**7** OpenStack に対するバックアップ操作を実行するバックアップホストを指定します。 Windows の場合:

bpplinclude PolicyName -add "Backup\_Host=*hostname*"

UNIX の場合:

bpplinclude PolicyName -add 'Backup\_Host=*hostname*'

メモ**:** バックアップホストは、Linux コンピュータである必要があります。バックアップホ ストとして、NetBackup クライアント、メディアサーバー、またはマスターサーバーを 使用できます。

**8** バックアップする OpenStack ディレクトリまたはフォルダ名を指定します。

Windows の場合:

bpplinclude PolicyName -add '*/combimation of project and instance*' UNIX の場合:

bpplinclude PolicyName -add '*/combimation of project and instance*' サポート対象の組み合わせ:

- /Project\_name/Instance\_name
- /Project\_name/Instance\_ID
- /Project\_ID/Instance\_name
- /Project\_ID/Instance\_ID

メモ**:** BigData ポリシーを Application\_Type=openstack で定義するときに、バック アップ対象にするインスタンス名にスペースまたは特殊文字を含めることはできませ  $h<sub>o</sub>$ 

**9** BigData ポリシーのポリシーストレージ形式を変更および更新します。

bpplinfo PolicyName -residence STUName -modify

**10** クライアントの詳細を追加するコントローラノードの IP アドレスまたはホスト名を指定 します。

Windows の場合:

bpplclients PolicyName -M "MasterServerName" -add "OpenStackServerHMaster" "Linux" "RedHat"

UNIX の場合:

```
bpplclients PolicyName -M 'MasterServerName' -add
'OpenStackServerHMaster' 'Linux' 'RedHat'
```
**11** 要件に応じて作成された BigData ポリシーにスケジュールを割り当てます。

bpplsched PolicyName -add Schedule Name -cal 0 -rl 0 -st *sched\_type* -window 0 0

ここで、*sched\_type* 値は次のように指定できます。

*sched\_type* では、FULL のみがサポートされます。

スケジュールを設定すると、OpenStack データは、ユーザーがそれ以上介入しなく ても、設定されたスケジュールに従って自動的にバックアップされます。

- **12** 別の方法として、OpenStack データの手動バックアップを実行することもできます。 手動バックアップ操作を実行するには、手順 1 から手順 11 のすべての手順を実行 します。
- **13** 手動バックアップ操作では、/usr/openv/netbackup/bin に移動します。

次のコマンドを使用して、既存の BigData ポリシーの手動バックアップ操作を開始 します。

bpbackup -i -p PolicyName -s Schedule\_Name -S MasterServerName -t 44

ここで、-p はポリシー、-s はスケジュール、-S はマスターサーバー、および -t 44 は BigData ポリシー形式を表しています。

# <span id="page-30-0"></span>OpenStack のバックアップ とリストアの実行

この章では以下の項目について説明しています。

- <span id="page-30-1"></span>OpenStack [データのバックアップについて](#page-30-1)
- <span id="page-30-2"></span>■ OpenStack [データのリストアについて](#page-32-0)

# **OpenStack** データのバックアップについて

NetBackup のバックアップ、アーカイブおよびリストアコンソールを使用して、バックアッ プ操作を管理します。

**4**

| 作業                  | 参照先                                                                     |  |
|---------------------|-------------------------------------------------------------------------|--|
| プロセスの理解             | p.8 の 「OpenStack データのバックアップ」を参照してください。                                  |  |
| クアップ                | OpenStack のバッ   p.32 の「OpenStack データのバックアップ」を参照してください。                  |  |
| トラブルシューティ<br>ングのヒント | 検出とクリーンアップの関連ログについては、検出をトリガした最初のバック<br>アップホストトの次のログファイルを確認します。          |  |
|                     | /usr/openv/netbackup/logs/nbaapidiscv                                   |  |
|                     | データ転送関連ログについては、マスターサーバー上のログファイルから、対<br>応するバックアップホストを (ホスト名を使用して) 検索します。 |  |
|                     | p.40 の「NetBackup for OpenStack のデバッグログについて」を参照して<br>ください。               |  |

表 **4-1** OpenStack データのバックアップ

### OpenStack データのバックアップ

<span id="page-31-0"></span>バックアップジョブはスケジュール設定して実行することもできれば、手動で実行すること もできます。『NetBackup [管理者ガイド](https://www.veritas.com/support/en_US/article.000003214) Vol. 1』を参照してください。

バックアップ処理の概要については、p.8 の 「OpenStack [データのバックアップ」](#page-7-0) を参 照してください。

バックアッププロセスは、次のステージで構成されます。

- 1. 事前処理:事前処理のステージでは、BigData ポリシーで構成した最初のバックアッ プホストが検出をトリガします。
- 2. データ転送: データ転送処理中には、バックアップホストごとに 1 つの子ジョブが作 成されます。
- 3. 事後処理: 事後処理の一環として、NetBackup は OpenStack 環境のスナップショッ トをクリーンアップします。

<span id="page-31-1"></span>メモ**:** ライセンスの二重請求を防ぐため、バックアップ対象で、同一のマスターサーバー のインスタンスに対して人間が読みやすい名前(HRN) と UUIDが併用されている場合、 バックアップ対象にはそのいずれかを指定してください。

### バックアップ中にキャプチャされるメタデータ情報について

NetBackup は OpenStack インスタンスおよびボリュームの次のメタデータ情報をキャプ チャします。

■ VolumeType:

このフィールドは、特定のボリュームで Cinder が使用するバックエンドについての情 報を示します。たとえば、CEPH、iSCSI などです。

■ DeleteOnTermination:

true に設定すると、インスタンスが削除されたときにボリュームが削除されます。false に設定すると、インスタンスが削除されたときにボリュームは削除されません。この情 報は、OpenStack プラグインを使用したリストア時に保持されます。

- 保護対象のインスタンスがボリュームからブートしている場合にのみ、このフィール ドは有効でキャプチャされます。
- 保護対象のインスタンスがイメージからブートしている場合、このフィールドはキャ プチャされません。

NetBackup は、インスタンスタイプ (BootFromImage または BootFromVolume) に かかわらず、接続されたボリュームの「volume type」と「delete\_on\_termination」を保 持します。

■ 前述の2つの他に、インスタンスメタデータの「Key Name」および「Properties」の フィールドもバックアップ処理中にキャプチャし、リストア中に保持します。

■ Keypair:

NetBackup は、リストア時に OpenStack プロジェクトでキーペアが利用可能である 場合にのみ、キーペアを保持してリストアします。利用可能でない場合は、デフォルト の key\_name (None) でインスタンスをリストアします。NetBackup はインスタンスの リカバリ用のキーペアを作成しません。

<span id="page-32-0"></span>■ Meta Property:

プロパティフィールドの長さには制限があります。文字数は 255 文字未満にしてくだ さい。

# **OpenStack** データのリストアについて

<span id="page-32-1"></span>NetBackup のバックアップ、アーカイブおよびリストアコンソールを使用して、リストア操作 を管理します。

OpenStack データをリストアする際には、次の点を考慮してください。

- OpenStack データリストア操作を開始するには、バックアップ、アーカイブおよびリス トアコンソールを使用します。このインターフェースでは、リストアするオブジェクトが存 在する NetBackup サーバー、およびバックアップイメージを表示するクライアントを 選択できます。これらの選択に基づいて、バックアップイメージの履歴の表示、個々 の項目の選択およびリストアの開始を行うことができます。
- リストアブラウザを使用して OpenStack オブジェクトを表示します。オブジェクトは階 層表示され、リストアするオブジェクトを選択できます。個々のディレクトリを展開する と、オブジェクト (OpenStack インスタンス、接続されているボリューム) が表示されま す。
- 管理者は、OpenStack インスタンスと、接続されているボリュームを参照およびリスト アできます。

| 作業            | 参照先                                              |
|---------------|--------------------------------------------------|
| プロセスの理解       | p.9の「OpenStack データのリストア」を参照してください。               |
| 元の場所または代      | ■ p.34 の 「OpenStack データをリストアするためのリストアウィザードの使     |
| 替の場所への        | 用」を参照してください。                                     |
| OpenStack データ | p.36 の「bprestore コマンドを使用した OpenStack データのリストア」   |
| のリストア         | を参照してください。                                       |
| トラブルシューティ     | p.40 の「NetBackup for OpenStack のデバッグログについて」を参照して |
| ングのヒント        | ください。                                            |

表 **4-2** OpenStack データのリストア

### OpenStack データをリストアするためのリストアウィザードの使用

<span id="page-33-0"></span>このトピックでは、同じ OpenStack クラスタに OpenStack データをリストアするためのリ ストアウィザードの使用方法について説明します。

リストアウィザードを使用してリストアを実行するには

- **1** バックアップ、アーカイブおよびリストアインターフェースを開きます。
- **2** データセット全体をリストアする適切な日付範囲を選択します。
- **3** [ディレクトリの参照]で、参照するパスとしてルートディレクトリ (「/」) を指定します。
- **4** [ファイル]メニュー (Windows の場合) または[処理]メニュー (UNIX の場合) から、 [NetBackup マシンおよびポリシー形式の指定]を選択します。
- **5** [NetBackup マシンおよびポリシー形式の指定]ウィザードで、リストアのソースと宛 先の詳細を入力します。
	- リストア操作を実行するソースとして OpenStackコントローラノードを指定します。 「リストアのソースクライアント (Source client for restores)]リストから、必要なコ ントローラノードを選択します。
	- バックアップホストを宛先クライアントとして指定します。 「リストアの宛先クライアント]リストから、必要なバックアップホストを選択します。
	- 「NetBackup マシンおよびポリシー形式の指定]ウィザードで、リストアのポリシー 形式の詳細を入力します。 「リストアのポリシー形式]リストから、リストアのポリシー形式として BigData を選 択します。 [OK]をクリックします。
- **6** [バックアップ履歴]に移動し、リストアするバックアップイメージを選択します。
- **7** [ディレクトリ構造]ペインで、[ディレクトリ]を展開します。

そのディレクトリの下にあるすべてのデータとメタデータのファイルおよびフォルダが、 「選択されたディレクトリの内容 (Contents of Selected Directory)]ペインに表示さ れます。

- **8** (オプション) インスタンスとボリュームに関連するメタデータを変更できます。
- **9** [選択されたディレクトリの内容 (Contents of Selected Directory)]ペインで、リスト アする OpenStack ファイルにチェックマークを付けます。
- **10** [リストア]をクリックします。
- **11** [マークされたファイルのリストア]ダイアログボックスで、要件に応じてリストアの宛先 を選択します。
	- バックアップを実行したのと同じ場所にファイルをリストアする場合は、「元の位置 にすべてをリストア]を選択します。
- バックアップの場所とは異なる場所にファイルをリストアする場合は、「すべてを 異なる位置にリストア]を選択します。
- **12** [リストアの開始]をクリックします。
- **13** リストアされたインスタンスまたはボリュームを確認します。

メモ**:** デフォルトのインスタンス名を使用している場合、インスタンスは <SourceInstanceName> RESTORED の名前でリストアされます。

**14** リストア先の場所に新しいオブジェクトが作成されます。

### リストアする前にインスタンスまたはボリュームに関連するメタデー タを変更する

リストア時に、インスタンスに関連する次のメタデータを変更できます。

- 自動リカバリ
- フレーバー
- インスタンス名
- リストア可用性ゾーン
- サイズ
- 状態

リストア時に、ボリュームに関連する次のメタデータを変更できます。

- ボリュームサイズ
- ボリューム名
- ボリューム可用性ゾーン

#### リストアする前にメタデータを変更するには

**1** [ディレクトリ構造 (Directory Structure)]ペインで、[ディレクトリ (Directory)]を展開 します。

そのディレクトリの下にあるすべてのデータとメタデータのファイルおよびフォルダが、 [選択されたディレクトリの内容 (Contents of Selected Directory)]ペインに表示さ れます。

- **2** リストアするインスタンスを選択します。
- **3** 選択した[メタデータ (Metadata)]ディレクトリをクリックし、[選択されたディレクトリの 内容 (Contents of Selected Directory)]ペインで、変更するメタデータの選択を解 除してからもう一度選択します。
- **4** [リストア (Restore)]をクリックします。
- **5** [マークされたファイルのリストア (Restore Marked Files)]ダイアログボックスで[個々 のディレクトリやファイルを異なる位置にリストア (Restore individual directories and files to different locations)]を選択します。
- <span id="page-35-0"></span>**6** 変更するメタデータの値それぞれについて、値を選択して[選択された宛先の変更 (Change Selected Destination(s))]をクリックし、[宛先 (Destination)]フィールド で URL の末尾のメタデータの値を変更します。

### bprestore コマンドを使用した OpenStack データのリストア

#### <span id="page-35-1"></span>バックアップの場所と同じ場所に **OpenStack** データをリストアするには

- **1** Windows または UNIX システムのどちらを使用しているかに応じて、管理者または root ユーザーとしてログインします。
- **2** NetBackup マスターサーバー上で、適切な値を指定して、次のコマンドを実行しま す。

```
bprestore -S master_server -D backup_host -C client -t 44 -L
progress log -f listfile
```
手順の詳細:

-S master server

このオプションでは、NetBackup マスターサーバー名を指定します。

-D backup host

バックアップホストの名前を指定します。

-C client

ファイルのリストア元のバックアップまたはアーカイブを検索する場所として、コント ローラノードを指定します。この名前は、NetBackup カタログに表示される名前と一 致している必要があります。

-f listfile

このオプションでは、リストアを行うファイルのリストを含むファイル (listfile) を指 定します。このオプションは、ファイル名オプションの代わりに使用できます。listfile では、各ファイルパスを個別の行に指定する必要があります。

-L progress\_log

このオプションでは、進捗情報を書き込むホワイトリストファイルパスの名前を指定し ます。

-t 44

ポリシー形式として BigData を指定します。

#### **OpenStack** のリダイレクトリストアを実行するには

**1** *rename\_file* および *listfile* の値を次のように変更します。

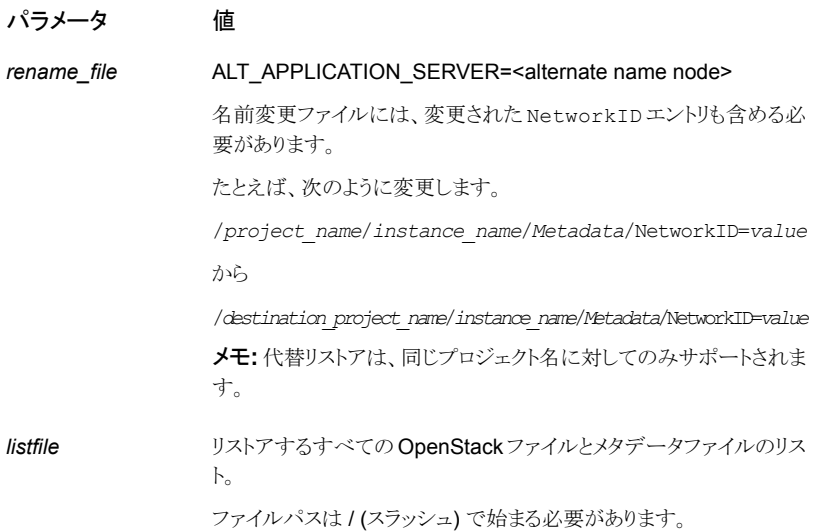

- **2** 代替の OpenStack コントローラのクレデンシャル情報をフェッチするには、次の操 作を行います。
	- 新しい OpenStack コントローラの tpconfig エントリを追加します。
	- ソースクライアントの暗号化クレデンシャルファイルの名前と一致するよう に、/usr/openv/var/global で、生成された暗号化ファイルの名前を変更し ます。

たとえば、hostname1.conf がソースクライアントの暗号化ファイルで、 hostname2.conf が代替クライアントの暗号化ファイルの場合、bprestore コ

#### 第4章 OpenStack のバックアップとリストアの実行 | 38 **OpenStack** データのリストアについて

マンドを実行する前に、hostname2.conf の名前を hostname1.conf に変更 する必要があります。

**3** 手順 1 で説明したパラメータに、変更した値を使用して、NetBackup マスターサー バーで bprestore -S *master\_server* -D *backup\_host*-C *client* -R *rename\_file* -t 44 -L *progress log* -f *listfile* コマンドを実行します。 手順の詳細

-S master server

このオプションでは、NetBackup マスターサーバー名を指定します。

-D backup host

バックアップホストの名前を指定します。

-C client

ファイルのリストア元のバックアップまたはアーカイブを検索する場所として、 OpenStack コントローラを指定します。この名前は、NetBackup カタログに表示さ れる名前と一致している必要があります。

-f listfile

このオプションでは、リストアするファイルのリストを含むファイル (listfile) を指定しま す。このオプションは、ファイル名オプションの代わりに使用できます。listfile で は、各ファイルパスを個別の行に指定する必要があります。

-L progress\_log

このオプションでは、進捗情報を書き込むホワイトリストファイルパスの名前を指定し ます。

-t 44

ポリシー形式として BigData を指定します。

-R rename\_file

このオプションでは、代替パスへのリストアのために名前を変更するファイル名を指 定します。

名前変更ファイルのエントリには、次の形式を使用します。

ALT APPLICATION SERVER=<Application Server Name>

宛先の OpenStack 環境でボリューム形式を変更するには、古いボリューム形式と 新しいボリューム形式に対して適切な値を指定して次の行を追加します。

change /project/instance/Metadata/Src VolumeType to /project/instance/Metadata/Dest\_VolumeType

メモ**:** NetBackup インストールパスの一部としてまだ組み込まれていない、 <rename\_file\_path>、<progress\_log\_path> などのすべてのファイルパスをホ ワイトリストに載せたことを確認します。

# <span id="page-39-0"></span>トラブルシューティング

この章では以下の項目について説明しています。

- <span id="page-39-1"></span>■ NetBackup for OpenStack [のデバッグログについて](#page-39-1)
- <span id="page-39-2"></span>■ NetBackup を使用した OpenStack [の保護に関する既知の制限事項](#page-40-0)

# **NetBackup for OpenStack** のデバッグログについて

NetBackup は、バックアップ操作とリストア操作に関連するさまざまなプロセスのプロセス 固有のログを保持します。これらのログを調べて、問題の根本原因を見つけることができ ます。

**5**

これらのログフォルダは、ログ記録を実行するためにあらかじめ存在している必要があり ます。これらのフォルダが存在しない場合は作成する必要があります。

次のディレクトリにあるログフォルダ

- Windows の場合: install path¥NetBackup¥logs
- UNIX または Linux の場合: /usr/openv/netbackup/logs

#### 表 **5-1** OpenStack に関連する NetBackup ログ

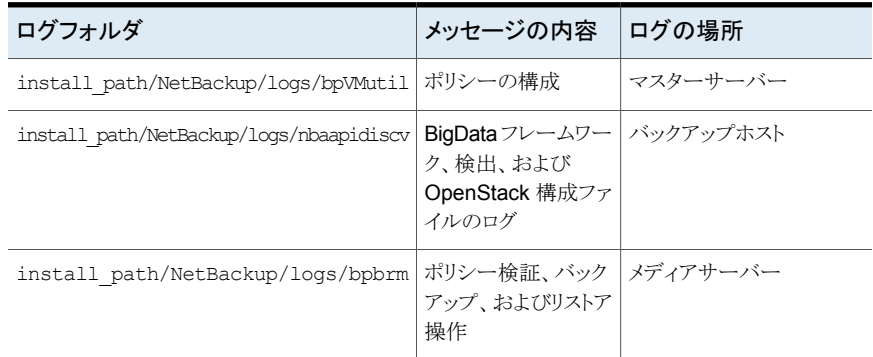

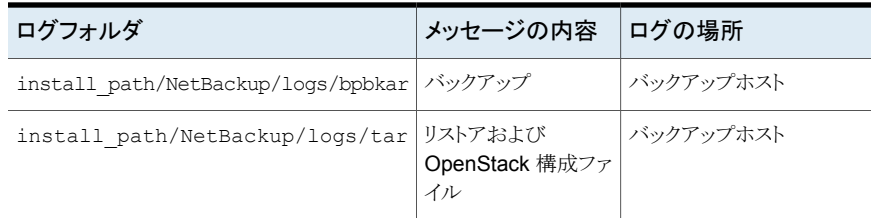

<span id="page-40-0"></span>詳しくは、『NetBackup [ログリファレンスガイド』](https://www.veritas.com/support/ja_JP/article.000003214)を参照してください。

# **NetBackup** を使用した **OpenStack** の保護に関する 既知の制限事項

表 **5-2** 既知の制限事項

次の表に、NetBackup を使用した OpenStack の保護に関する既知の制限事項を示し ます。

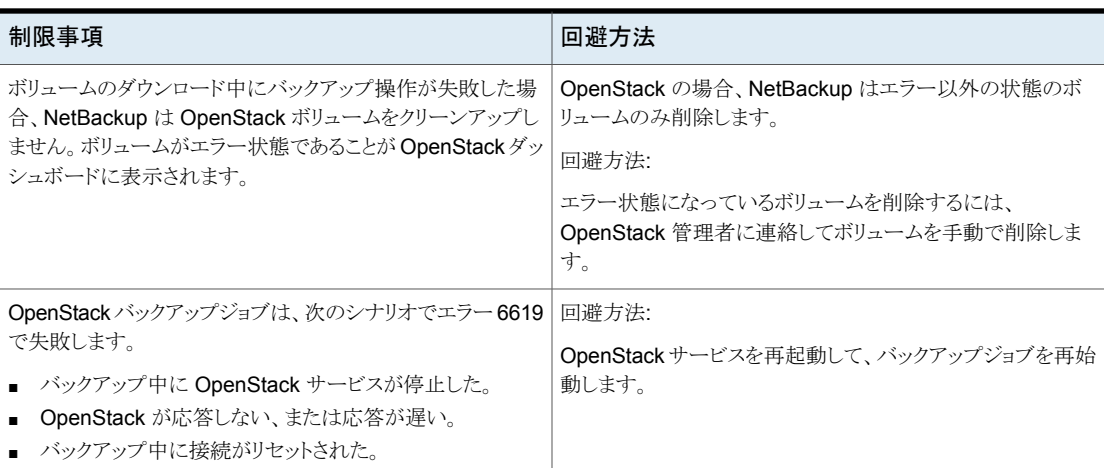

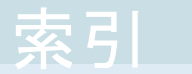

### <span id="page-41-0"></span>記号

インストール 検証 [13](#page-12-1) バックアップ [8](#page-7-1)、31~[32](#page-30-2) ホワイトリスト バックアップホスト [18](#page-17-2) ポリシー 構成 [26](#page-25-2) ライセンス [12](#page-11-3) リストア [9](#page-8-2)、[33](#page-32-1) bprestore コマンド [36](#page-35-1) 並列ストリームフレームワーク [6](#page-5-2) 互換性 サポート対象のオペレーティングシステム [12](#page-11-4) 削除 バックアップホスト [15](#page-14-1) 概要 インストール [6](#page-5-2) バックアップ [6](#page-5-2) リストア [6](#page-5-2) 構成 [6](#page-5-2) 配備 [6](#page-5-2) 構成 [14](#page-13-2) 構成ファイル [25](#page-24-1) 準備 [12](#page-11-5) 用語 [9](#page-8-3) 追加 バックアップホスト [15](#page-14-1) 配備 [11](#page-10-2)

### **B**

BigData ポリシー NetBackup 管理コンソール [26](#page-25-3) コマンドラインインターフェース [28](#page-27-1)

### **N**

**NetBackup** デバッグログ [40](#page-39-2)

### **O**

OpenStack クレデンシャル 追加 [18](#page-17-3)